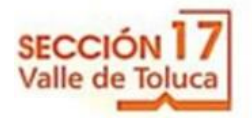

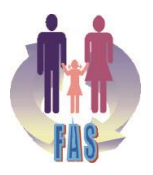

## **NOTIFICACION**

*Derivado de la pandemia que se vive y protegiendo la salud de los compañeros, el Fondo de Ayuda Sindical, ha implementado un esquema de "Préstamos en Línea", para los cuales deberán cumplir los siguientes pasos:*

*Paso 1: Una vez ingresado a la página web:*

- *\* Imprimir la solicitud de préstamo.*
- *\* Es Indispensable anotar su correo personal y número telefónico en la solicitud del préstamo.*
- *\* Integrar los requisitos del préstamo de que se trate.*
- *\* Los documentos anteriores escanear y mandarlos al corre[o prestamos@seccion17fas.com](mailto:prestamos@seccion17fas.com)*

*En caso de faltar algún documento, el Comité Técnico del FAS se contactará con el socio para informarle que documento hace falta.*

*Paso 2: Autorización y transferencia del préstamo*:

- Se le enviará al socio solicitante atreves del correo [notificaciones@seccion17fas.com,](mailto:notificaciones@seccion17fas.com) los documentos del préstamo solicitados:
	- \* Pagaré
	- \* Tabla de amortización
	- \* Autorizo de descuento.

El socio solicitante, deberá imprimir los documentos y firmarlos con tinta azul.

• Los documentos serán escaneados por el socio y se enviarán al correo [notificaciones@seccion17fas.com,](mailto:notificaciones@seccion17fas.com) en el asunto del correo deberá anotar su rfc y nombre completo para fácil identificación.

Paso 3: Entrega de documentos originales:

- El socio solicitante deberá integrar expediente para entregar en oficina regional cuando sea requerido:
	- \* Solicitud original del préstamo (hoja uno y dos) firmada con tinta azul.
	- \* Requisitos del préstamo de que se trate.
	- \* Pagaré firmado con tinta azul.
	- \* Tabla de amortización firmada con tinta azul.
	- \* Autorizo de descuento firmado con tinta azul.
	- \* Nota: en el caso de préstamos de autos, el socio deberá entregar copia de la factura.